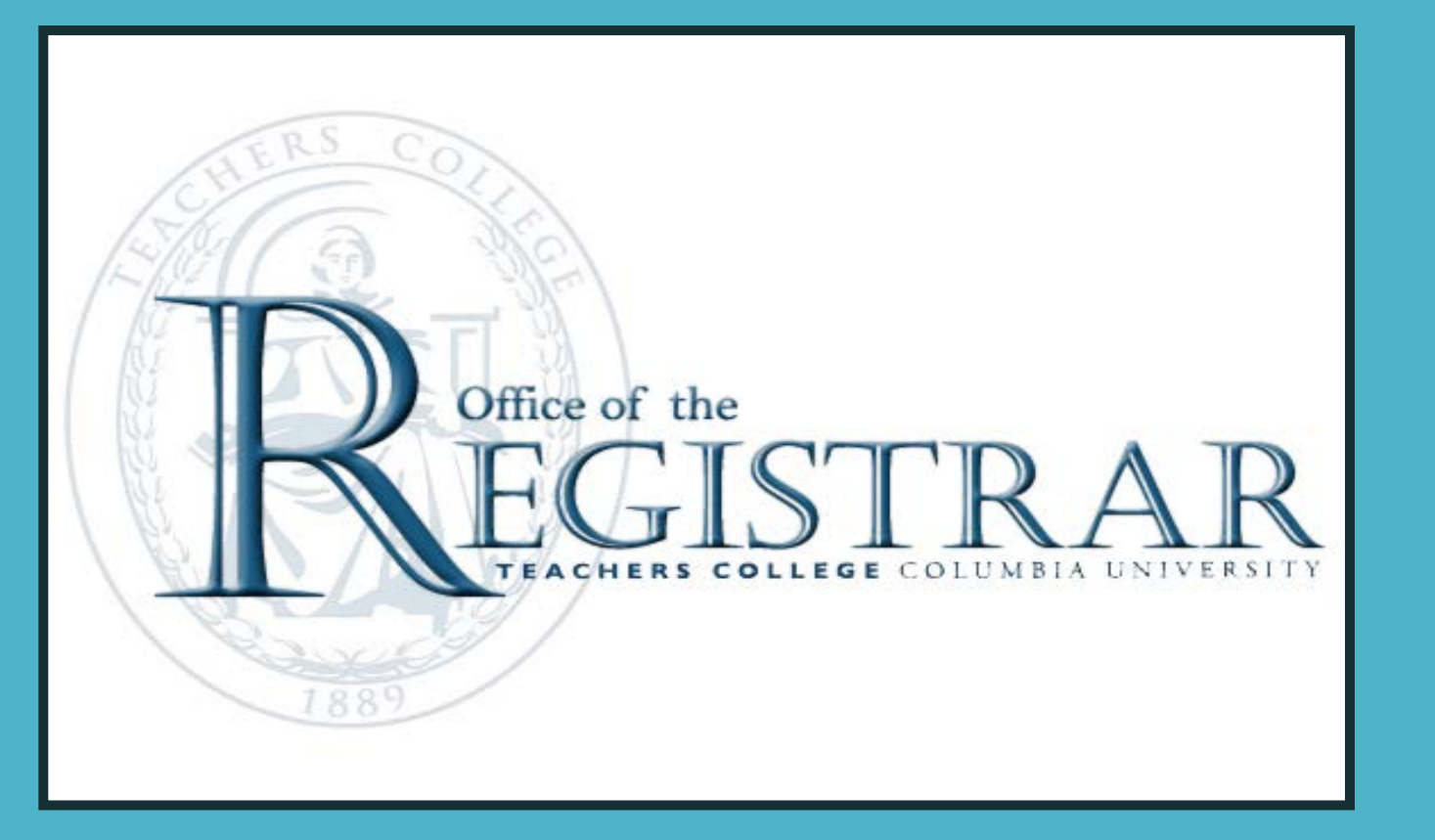

## Welcome to Teachers College!

# Before Registering

# **Obtain Advising!**<br>Check with your Major Program

Advisement procedures vary depending on program

# Searching for Classes

Use your UNI and Password to log on to myTC portal: [http://my.tc.columbia.edu](http://my.tc.columbia.edu/)

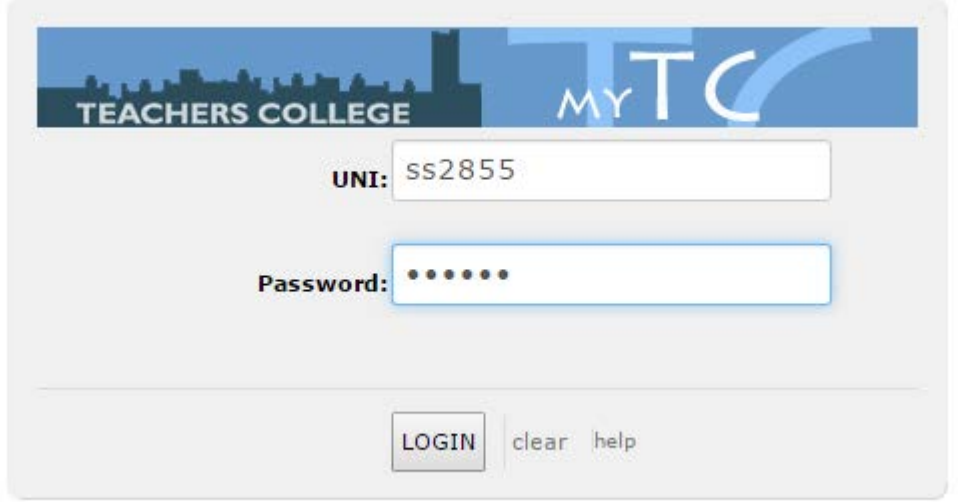

## Browse to the Courses Tab

The My Courses channel displays links to the learning management system that your courses use.

You can also view your grades and your account statement.

Use the Registration Tools channel to look up courses and to register for them.

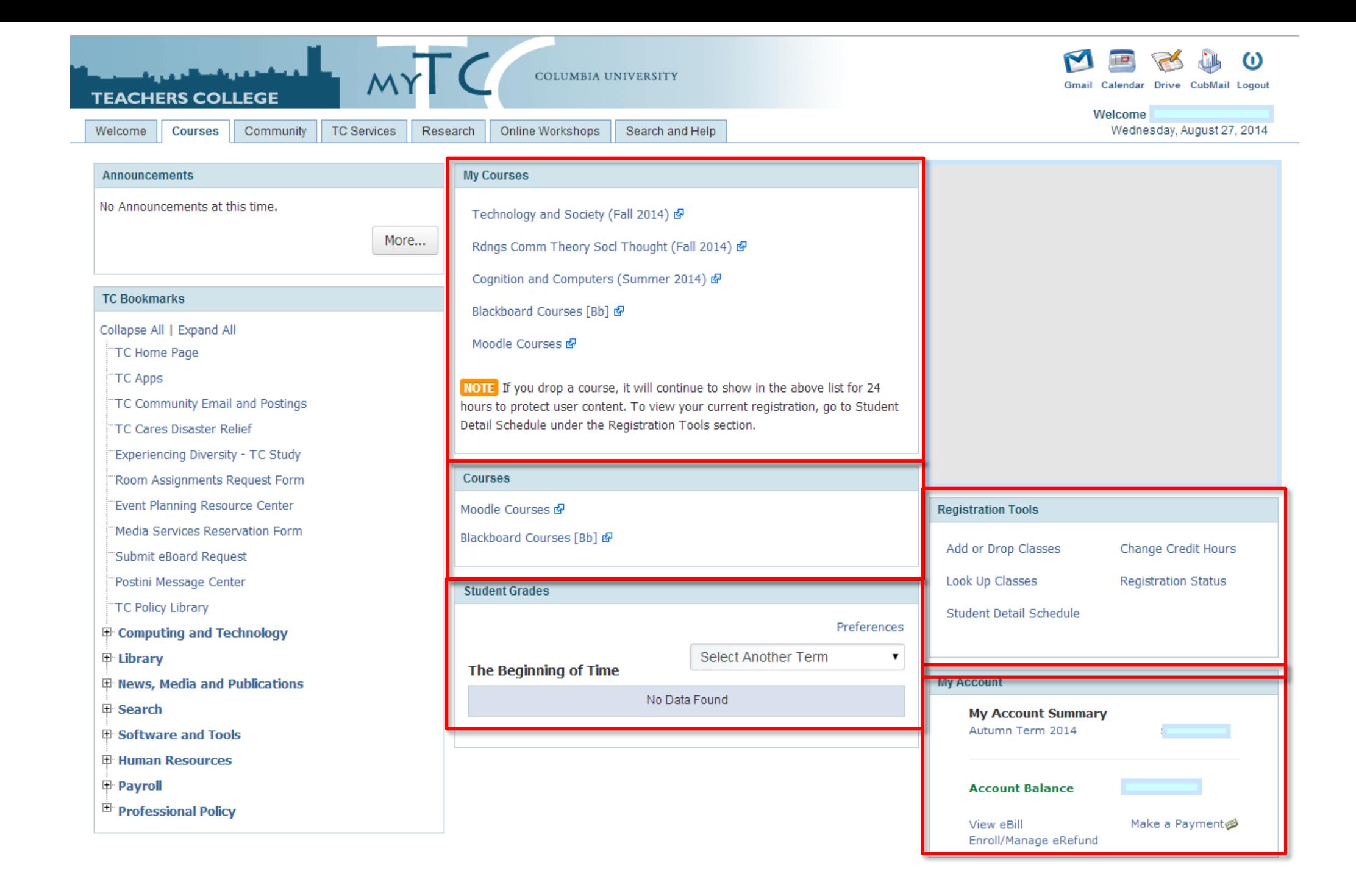

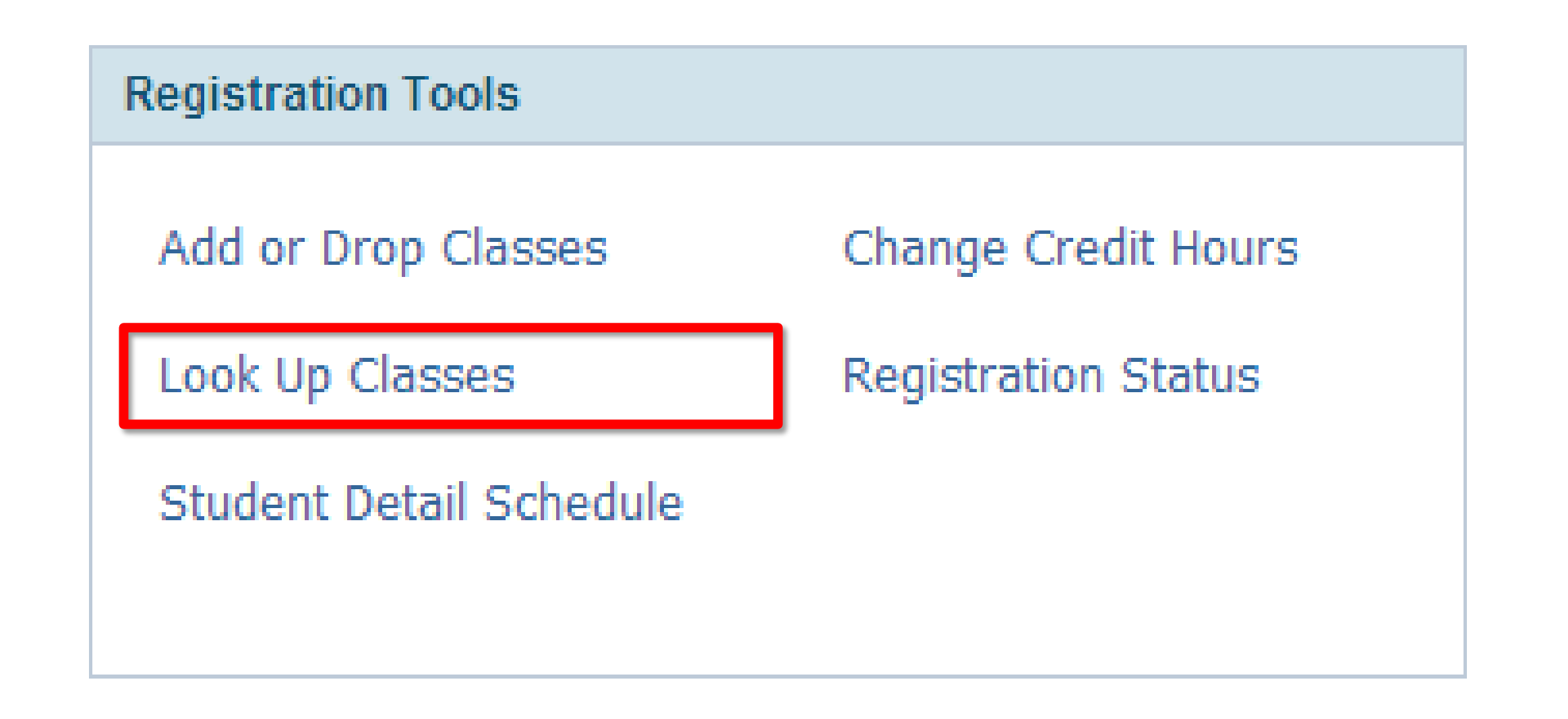

## Search for the subject code/program you need.

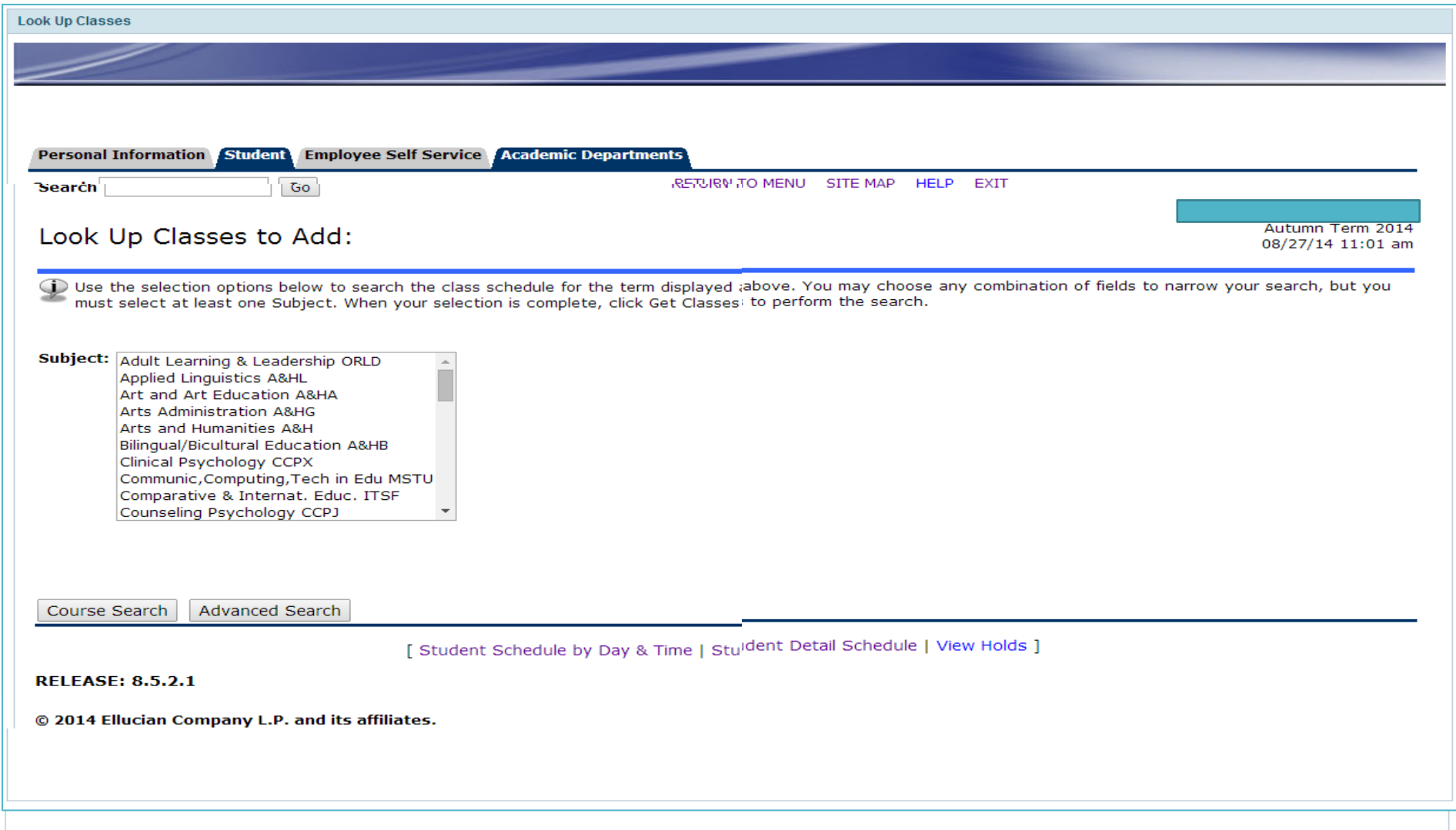

## Then look for the particular course you need.

Courses are listed by number.

Click the view sections button to see details on individual sections of courses.

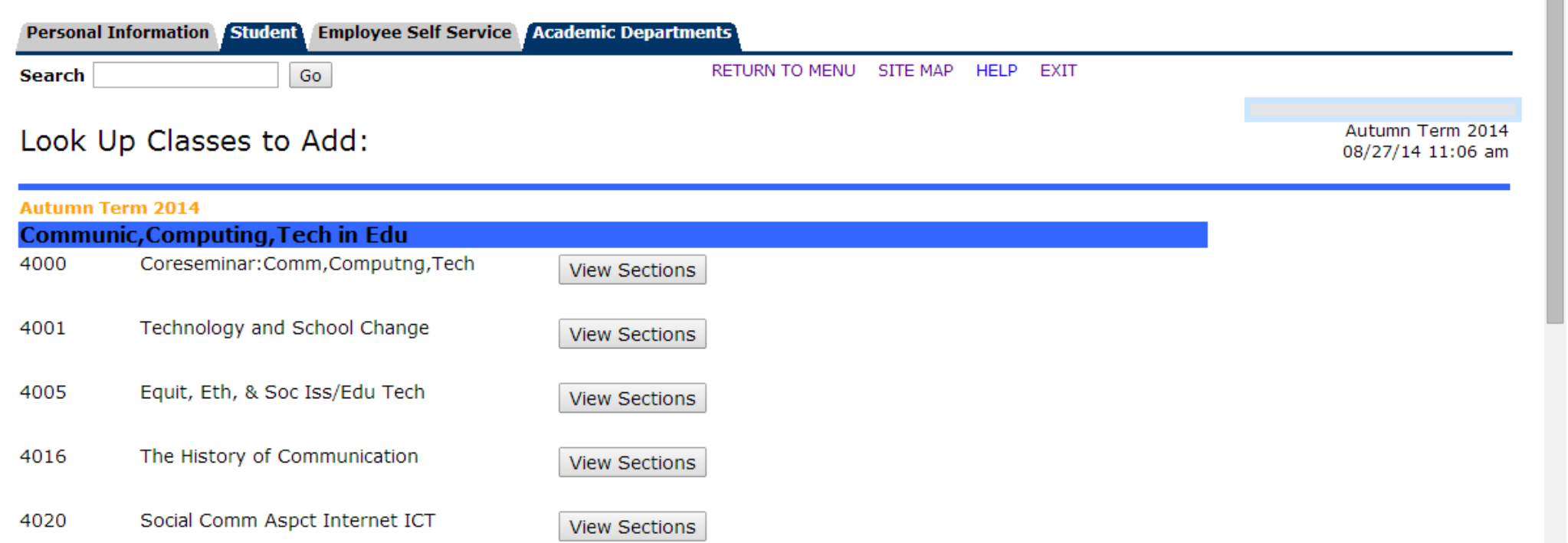

#### Click the view sections button to see details on individual sections of courses.

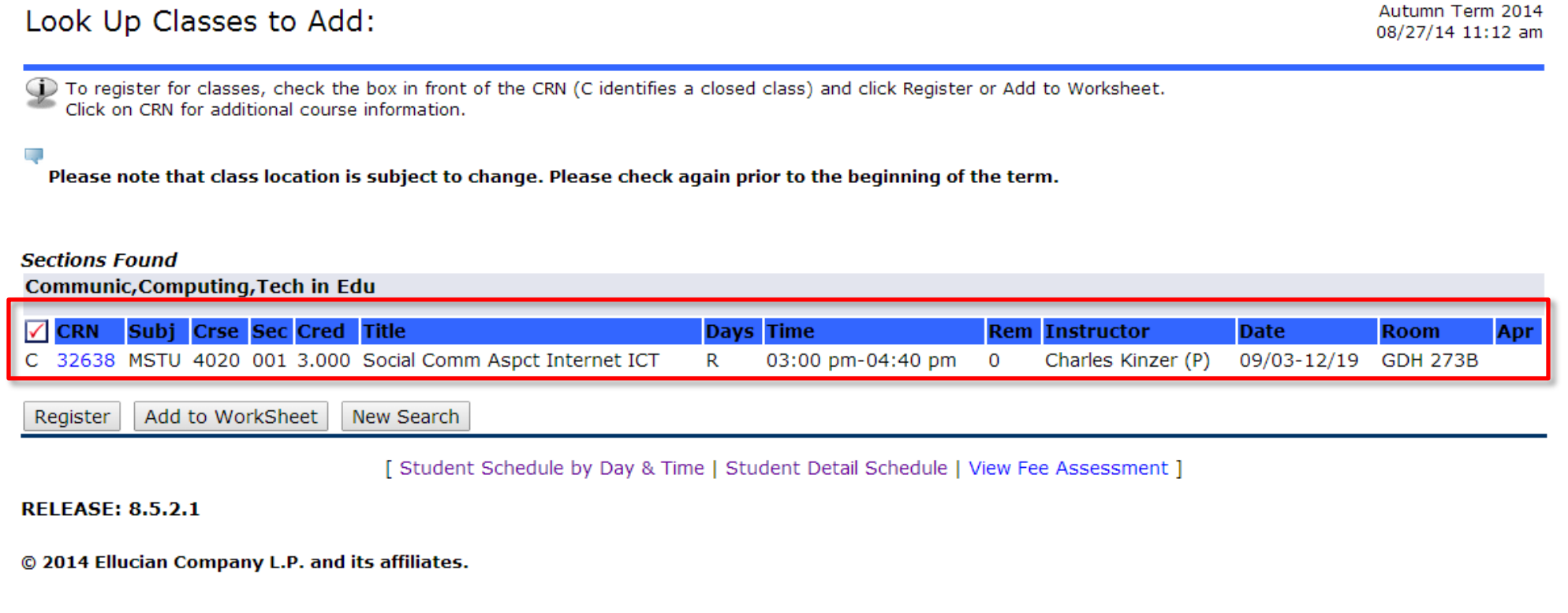

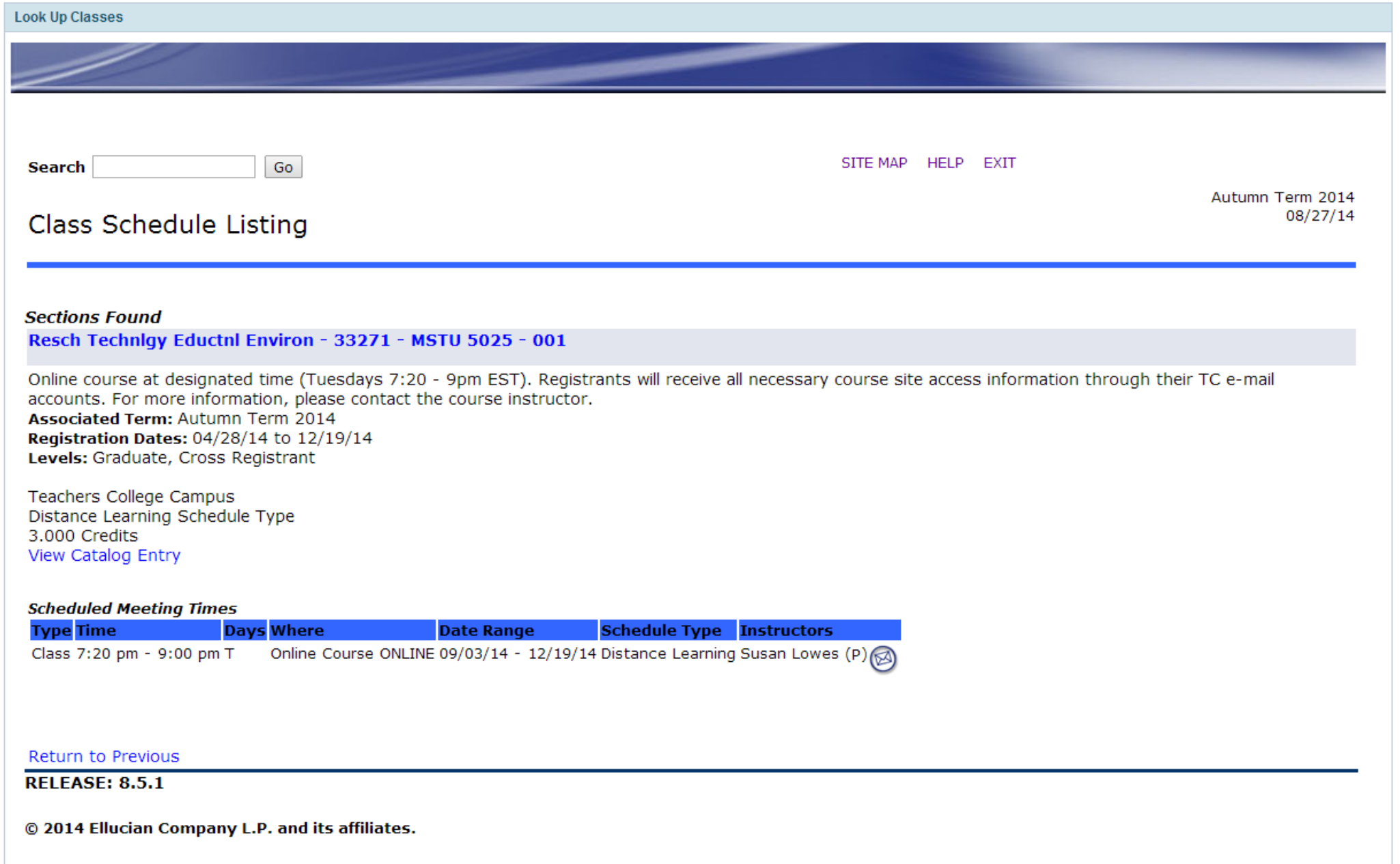

# Registering for Classes

Click Add or Drop Classes

**Registration Tools** Add or Drop Classes Change Credit Hours Look Up Classes **Registration Status Student Detail Schedule** 

## Pick the semester in which you will register

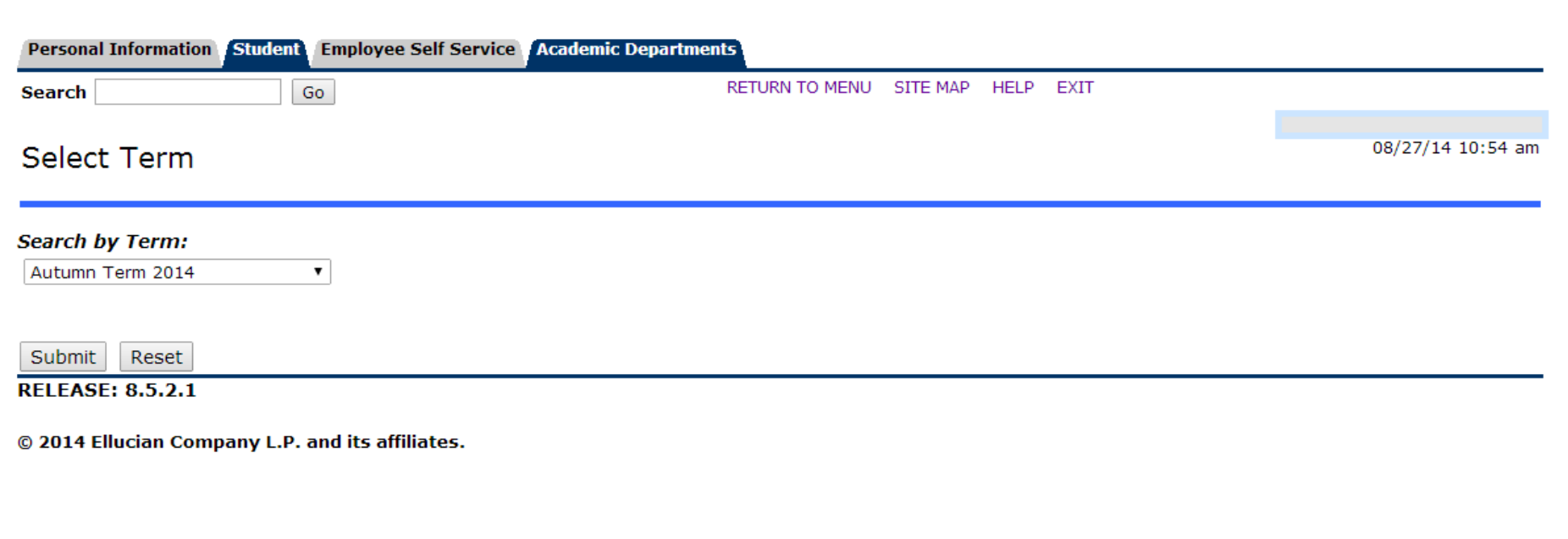

### You are now in the registration worksheet

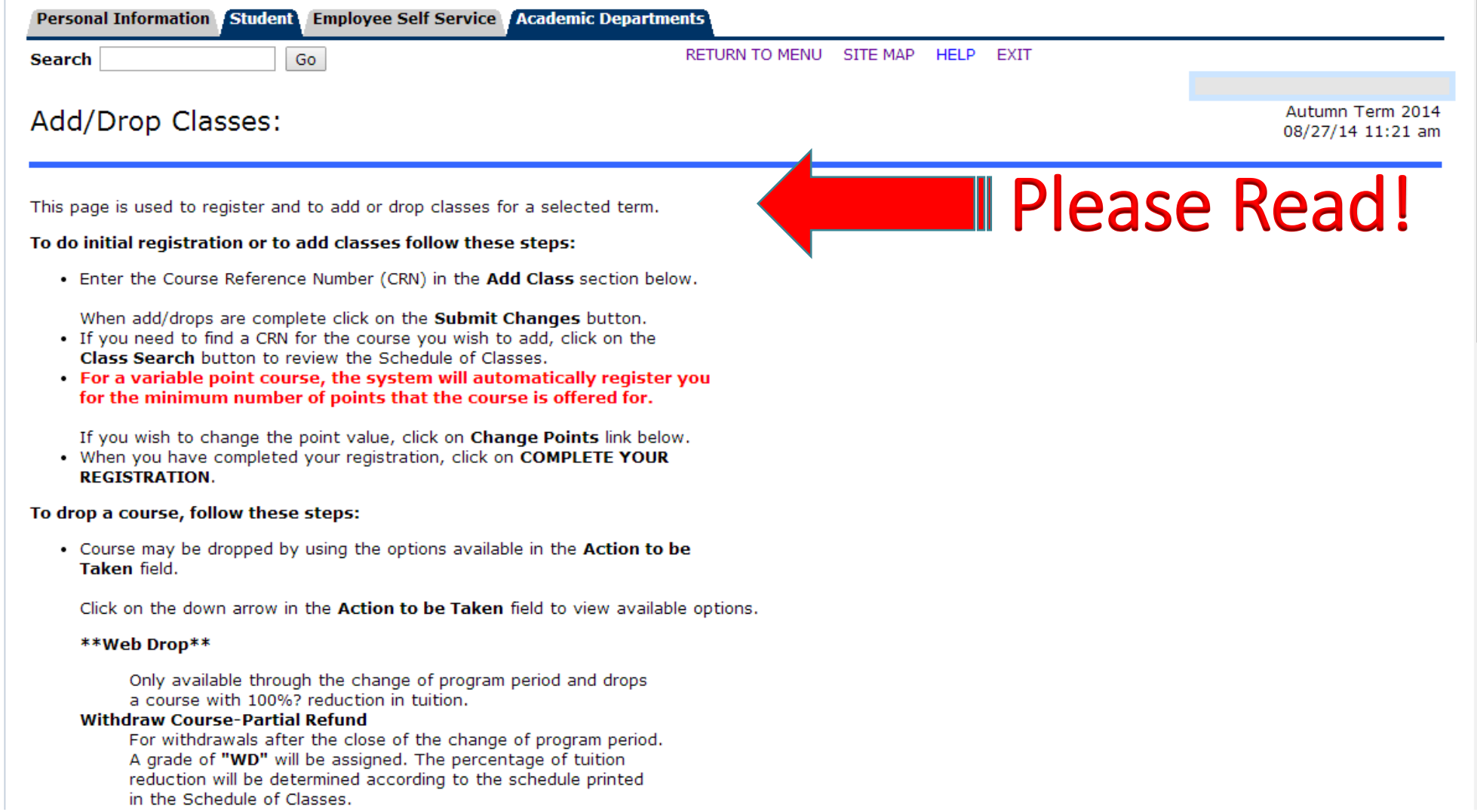

#### Type in the CRN's of the courses you need on the Add Classes Worksheet.

The Current Schedule section shows courses you have added. Use the Action menu to drop or withdraw from courses.

To change credits in variable-credit courses, click the number under the Cred column and follow the prompts.

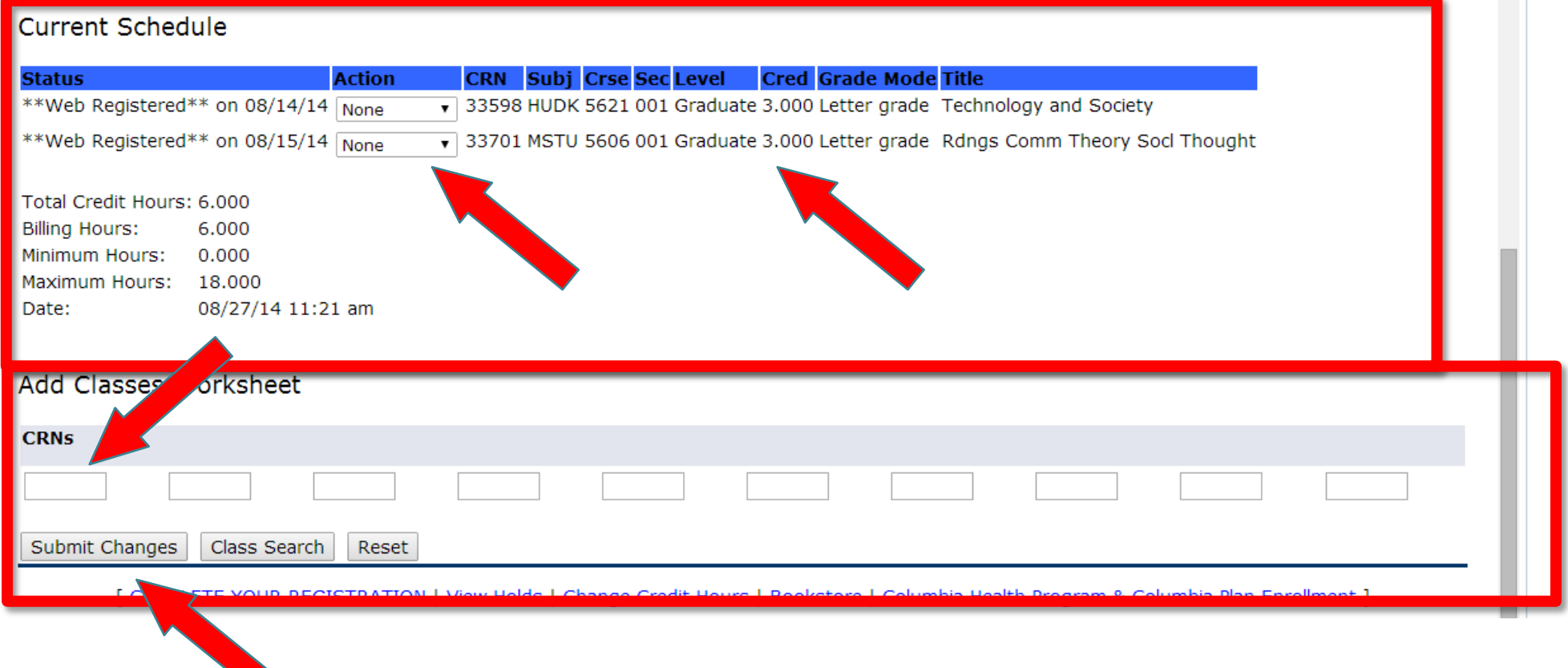

## Deadlines

 Please visit the Academic Calendar:<http://www.tc.columbia.edu/academics/resources/> You can also see deadlines on the Registrar's Office web page: [www.tc.edu/registrar](http://www.tc.edu/registrar)

# Thank you for choosing TC!

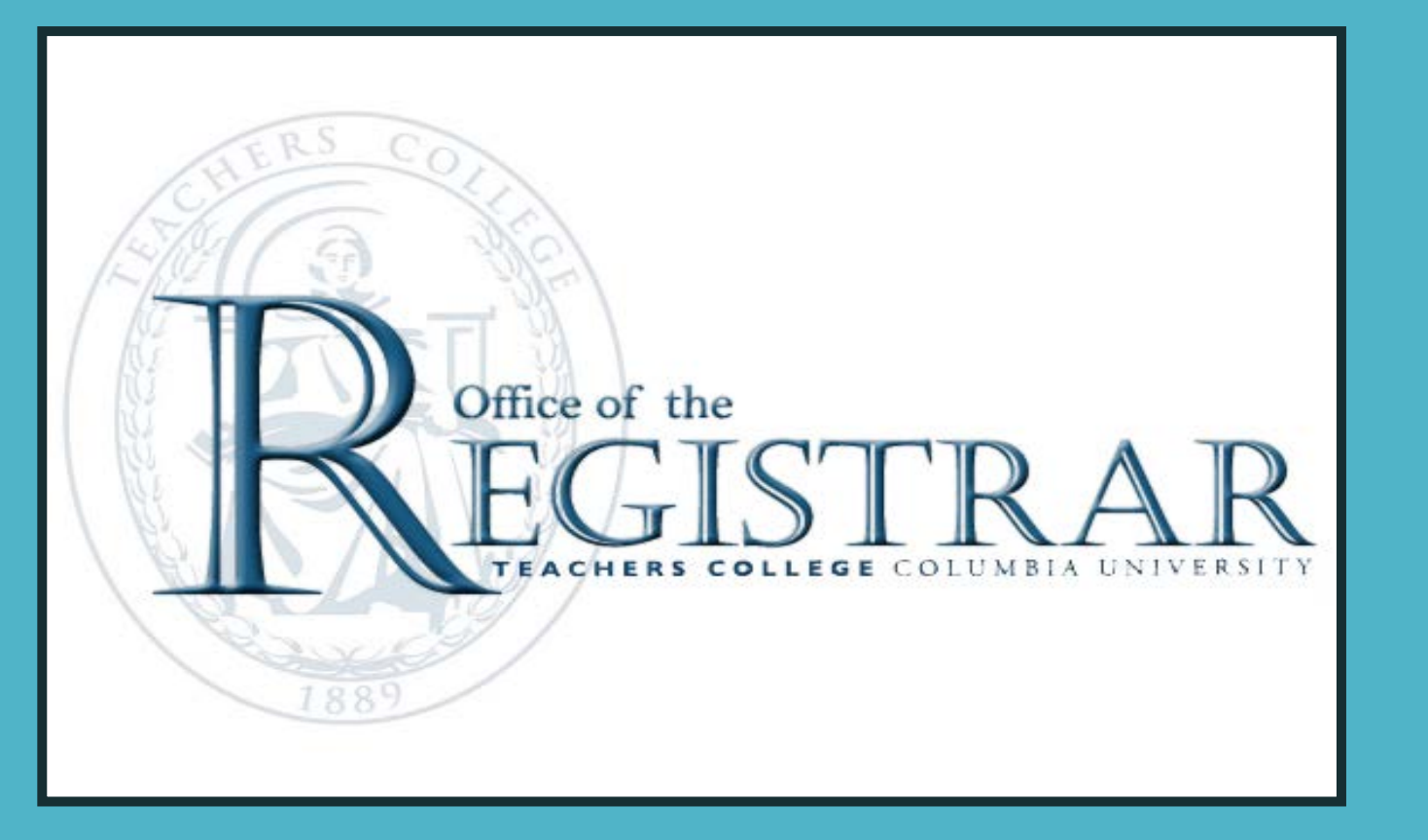

E-mail us at registrar@tc.edu Call us at (212) 678-4050 http://www.tc.edu/registrar